## **Conrad sur INTERNET N O T I C E www.conrad.fr**

**Version 07/13** 

# *Centrale d'alarme Terxon MX*

## *Code : 000751717*

Les appareils électriques et électroniques usagés (DEEE) doivent être traités individuellement et conformément aux lois en vigueur en matière de traitement, de récupération et de recyclage des appareils.

Suite à l'application de cette réglementation dans les Etats membres, les utilisateurs résidant au sein de l'Union européenne peuvent désormais ramener gratuitement leurs appareils électriques et électroniques usagés dans les centres de collecte prévus à cet effet.

En France, votre détaillant reprendra également gratuitement votre ancien produit si vous envisagez d'acheter un produit neuf similaire.

Si votre appareil électrique ou électronique usagé comporte des piles ou des accumulateurs, veuillez les retirer de l'appareil et les déposer dans un centre de collecte.

Le décret relatif aux batteries usagées impose au consommateur de déposer toutes les piles et tous les accumulateurs usés dans un centre de collecte adapté (ordonnance relative à la collecte et le traitement des piles usagées). Il est recommandé de ne pas les jeter aux ordures ménagères !

Les piles ou accumulateurs contenant des substances nocives sont marqués par le symbole indiqué ci-contre signalant l'interdiction de les jeter aux ordures ménagères.

Les désignations pour le métal lourd sont les suivantes : **Cd** = cadmium, **Hg** = mercure, **Pb** = plomb. Vous pouvez déposer gratuitement vos piles ou accumulateurs usagés dans les centres de collecte de votre commune, dans nos succursales ou dans tous les points de vente de piles ou d'accumulateurs ! Vous respectez ainsi les ordonnances légales et contribuez à la protection de l'environnement !

## **Note de l'éditeur**

Cette notice est une publication de la société Conrad, 59800 Lille/France. Tous droits réservés, y compris la traduction. Toute reproduction, quel que soit le type (p.ex. photocopies, microfilms ou saisie dans des traitements de texte électronique) est soumise à une autorisation préalable écrite de l'éditeur.

Reproduction, même partielle, interdite.

Cette notice est conforme à l'état du produit au moment de l'impression. **Données techniques et conditionnement soumis à modifications sans avis préalable.**

**© Copyright 2001 par Conrad. Imprimé en CEE.** XXX/07-13/JV

Cette notice fait partie du produit. Elle contient des informations importantes concernant son utilisation. Tenez-en compte, même si vous transmettez le produit à un tiers.

**Conservez cette notice pour tout report ultérieur !**

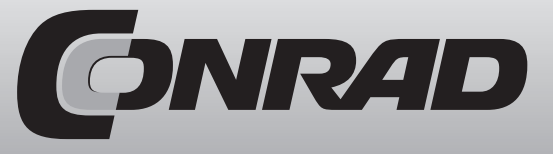

### *Fiche info*

**Ce document est destiné à vous donner un aperçu des possibilités de branchement et de programmation du Terxon S/M.**

## **Principes de base :**

Branchement des lignes d'avertissement

Les avertisseurs peuvent être raccordés au Terxon de deux façons différentes:

## **1. Variante NC**

Les contacts de l'alarme sont raccordés directement aux bornes des zones CCT1 -CCT8; la borne du milieu entre deux zones est ainsi utilisée pour les deux zones. Les contacts d'sabotage des avertisseurs sont tous connectés en ligne et sur la position COM/AT (sabotage global)

## Avantage : branchement facile, peu de câbles

Inconvénient : sabotable, pas de différenciation possible entre les lignes d'avertissement lors du déclenchement du sabotage

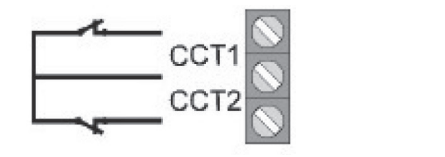

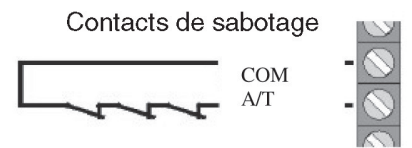

## **2. Variante DEOL (Dopple End of Line)**

Les contacts de l'alarme et les contacts de sabotage sont connectés en ligne, et une résistance de 2,2 KOhm est connectée dans la ligne de la zone. Une résistance de 4,7 KOhm est branchée en parallèle au contacteur de l'avertisseur.

Avantage : économie de câble : l'alarme et le sabotage sont raccordés par une paire de câbles. Sécurité sabotage, les lignes ne peuvent pas être pontées Les avertissements de sabotage peuvent être soumis aux lignes

Inconvénient : Si plusieurs avertisseurs sont utilisés sur une ligne, le raccordement est très compliqué.

## **Programmation:**

Entrée dans le menu Installateur

Saisissez le code 0 7 8 9 0 sur l'organe de commande Entrez le code de programmation 0 2 1 Appuyez sur 1 pour DEOL ou 0 pour NC Appuyez sur √ Saisissez 9 9 pour quitter le menu Installation

## **Branchement**

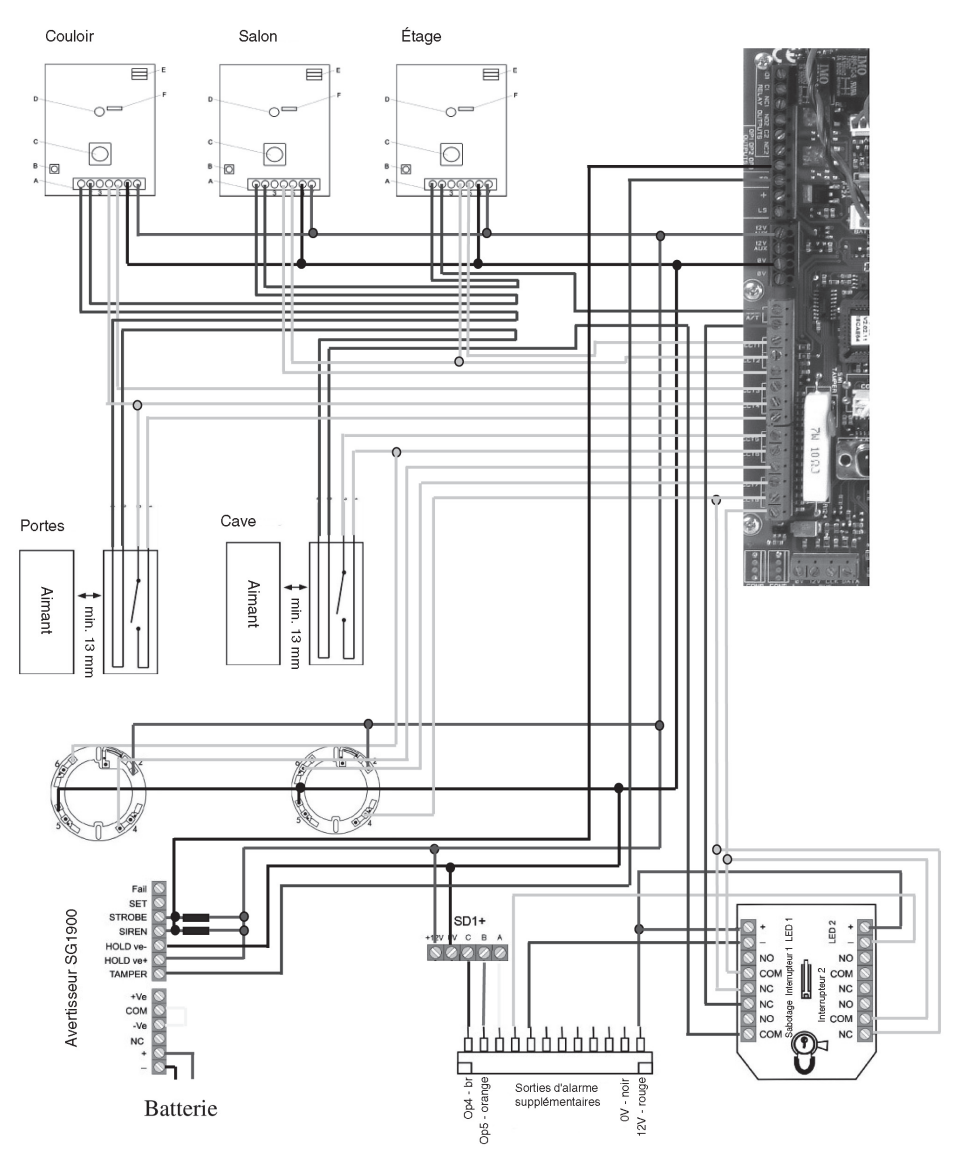

## **Programmation des numéros d'appel**

L'appeleur SD1+ peut mémoriser des numéros d'appel d'urgence comportant jusqu'à 24 chiffres. Avant qu'un numéro d'appel soit enregistré, le destinataire doit en être informé. Un appel direct à la police ou aux pompiers est autorisé dans certains pays européens, renseignez-vous auprès des autorités locales. Dans l'exemple suivant, le numéro 0181 234 5678 est enregistré comme numéro 1.

- 1. Assurez-vous que le SD1+ a été initialisé et que READY est affiché sur l'écran.
- 2. Appuyez sur la touche ENTER; l'inscription ENT 1-4 OR 0-C apparaît sur l'écran.
- 3. Appelez sur la touche 1 pour le premier numéro d'appel. Les touches 1 à 4 permettent de choisir le numéro d'appel correspondant. Les touches 0 A B C D permettent de choisir le texte correspondant.
- 4. L'écran affiche maintenant le numéro d'appel choisi et le chiffre programmé (BLANK = vide). Si un numéro d'appel a déjà été programmé, celui-ci peut être effacé en appuyant sur la touche A.
- 5. Saisissez le premier numéro d'appel.
- 6. En cas d'erreur, vous pouvez retourner en arrière grâce à la touche A, et retaper le numéro. La touche C permet de déplacer le curseur vers la droite.
- 7. appuyez sur la touche ENTER quand vous avez terminé.
- 8. Recommencez le processus pour les numéros 2,3,4.
- 9. Pour finir, appuyez sur la touche ESC.

## **Enregistrement de textes vocaux**

Le SD1+ peut enregistrer un texte d'identification et quatre textes d'alarme d'une durée totale de 40 secondes. Le texte d'identification est utilisé essentiellement pour donner des informations sur l'état du système d'alarme, les quatre autres textes vocaux sont dédiés aux entrées d'alarme correspondantes. Il est conseillé d'indiquer à la fin du texte d'annonce la procédure pour quitter le système.

Texte d'identification: «Ici Dupont, rue Victor Hugo, Paris» Texte A: «L'alarme signale une effraction, appuyez sur 8 pour quitter».

1. Assurez-vous que le SD1+ a été initialisé et que READY est affiché sur l'écran.

2. Appuyez sur la touche ENTER; l'inscription ENT 1-4 OR 0-C apparaît sur l'écran.

- 3. Appelez sur la touche 0 pour le texte général. Les touches 0 A B C D permettent de choisir le texte correspondant. Les touches 1 à 4 permettent de choisir le numéro d'appel correspondant.
- 4. L'écran affiche maintenant RECORD PHRASE 0. Parlez à une distance de 30 cm de l'appareil. Il est conseillé de coucher d'abord le texte par écrit avant de l'enregistrer.
- 5. Appuyez sur la touche ENTREE pour faire démarrer l'enregistrement. Le temps restant s'affiche à l'écran. Si un nouveau texte doit être enregistré au-dessus de l'ancien, veillez à ce que sa durée corresponde à celui de l'ancien message (sinon, effacez-le au préalable).
- 6. Appuyez sur la touche ESC pour mettre fin à l'enregistrement. L'enregistrement prend fin également si la durée totale disponible est écoulée.
- 7. Recommencez le processus pour les textes A, B, C et D.
- 8. Pour finir, appuyez sur la touche ESC.

#### **Après avoir vérifié toutes les fonctions de programmation de l'installation, il est désormais possible de la mettre en service et de la remettre au client.**

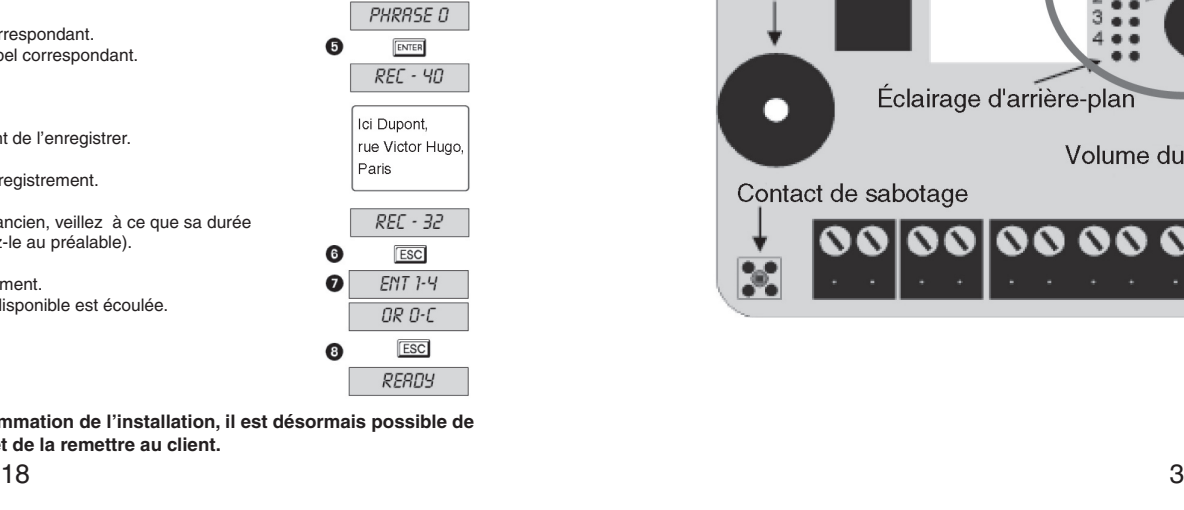

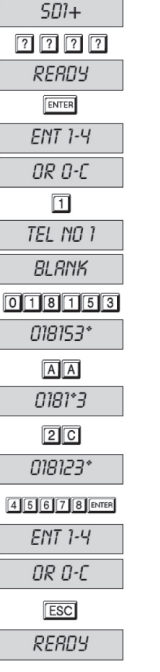

Ω

 $\boldsymbol{a}$ 

0  $\bullet$ 

 $\bullet$ 

 $\bullet$ 

❼ ❸

 $\bullet$ 

 $\bullet$ 

 $\bullet$ 

⋒

 $\bullet$ 

 $\mathbf{\Theta}$ 

 $\bullet$ 

 $\boldsymbol{0}$ 

 $\boldsymbol{\Theta}$ 

 $5D1+$  $7777$ READY

> ENTER  $ENTI-4$ OR O-C

> > $\sqrt{2}$

RECORD

PHRASE O

ENTER  $RET - 40$ 

 $REC - 32$ 

**ESC**  $ENT 1-4$ 

OR O-C

**ESC** REBOY

Ici Dupont. rue Victor Hugo

Paris

## **Branchement des organes de commande :**

Les organes de commande sont raccordés au Terxon par un BUS à quatre fils ; vous pouvez raccorder en étoile ou en ligne. Quatre organes de commande au maximum peuvent être raccordés à l'installation ; les organes doivent être codés différemment.

Exemple :

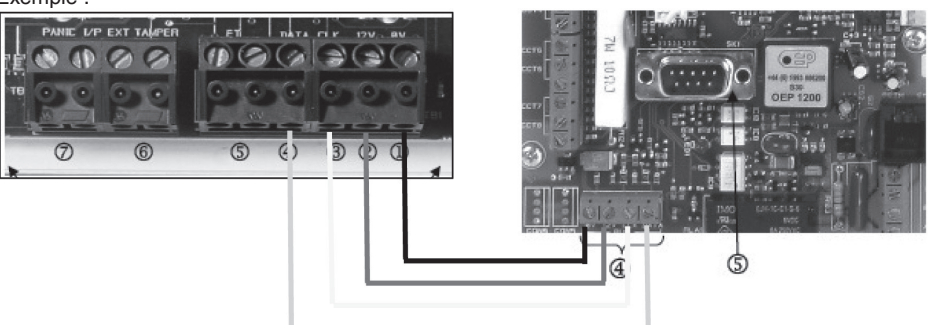

Les bornes

1 0V  $2 + 12V$ 3 CLK 4 DATA

doivent être reliées au bloc de serrage 4 de l'installation.

Les organes de commande doivent être codés, sauf le premier (branchement d'un pont sur 2, 3 ou 4).

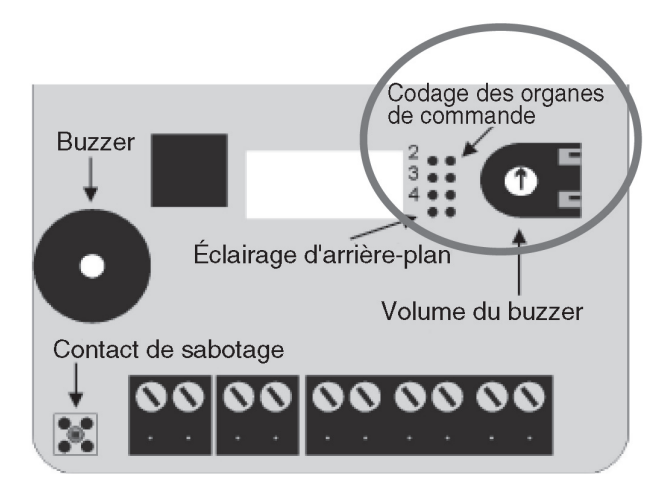

## **Exemples de branchement avec les avertisseurs XEVOX**

Exemple pour un branchement de 2 x BW8080 Exemple de branchement NC : Bornes présentes sur l'avertisseur :

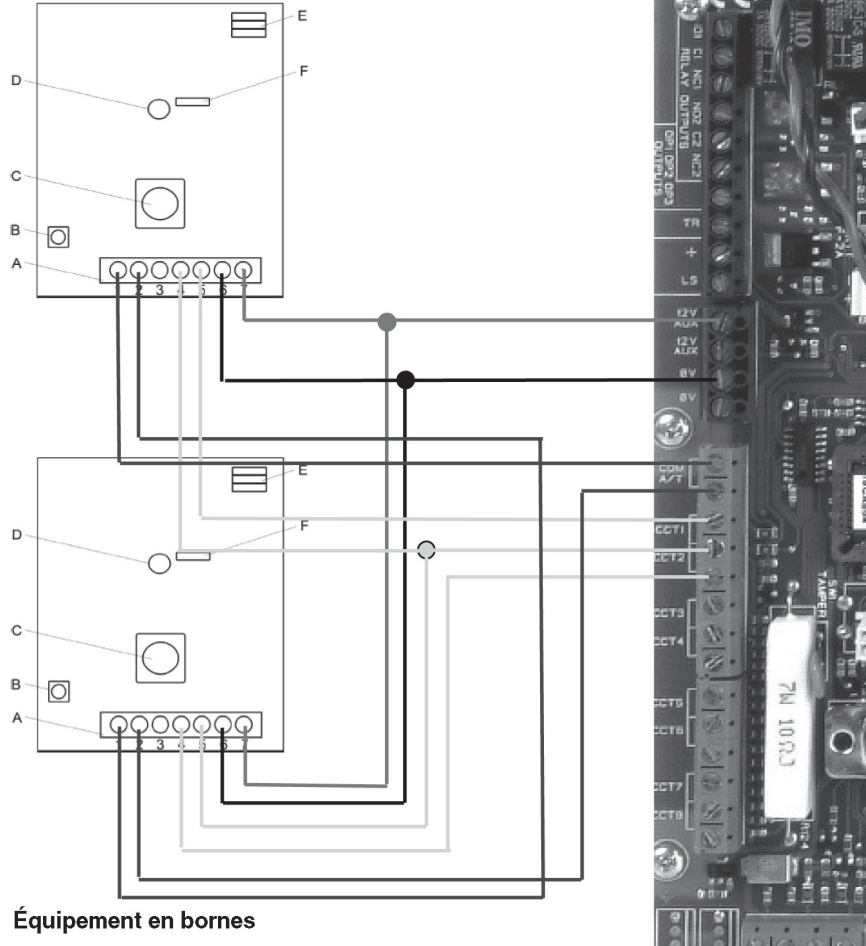

1+2 Sabotage 3 Libre 4+5 Alarme 6+7 Alimentation de tension

A: Bornes de raccordement B: Contact de sabotage C: Composant PIR D: LED E: Compteur d'impulsion F: Pont enfichable

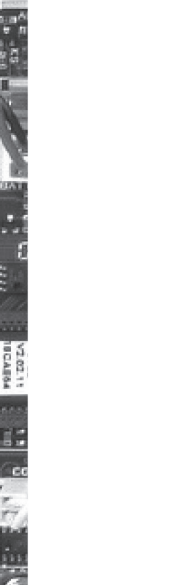

√ L'installation affiche Ben.01

Vous pouvez changer le nom de l'utilisateur

Par exemple, pour PIERRE: appuyez 2 fois sur la touche 7 pour afficher le P. Appuyez sur C pour passer à la lettre suivante. Appuyez 4 fois sur la touche 4 pour afficher le I, puis sur C pour passer à la lettre suivante, et ainsi de suite jusqu'à ce que le nom complet s'affiche.

√ L'installation affiche maintenant PIERRE = ---

1 1 1 1

L'installation affiche maintenant BEREICH A B C D

A l'aide des touches de champ, vous pouvez masquer certains champs (ceux que l'utilisateur n'a pas le droit d'activer/désactiver)

√

√

Le code utilisateur de l'utilisateur 1 est maintenant 1 1 1 1

Attention : le code de l'utilisateur principal n'est plus 1234 mais 1111

L'installation peut maintenant être activée de manière externe par le biais de l'interrupteur à clé ou grâce aux codes 1111 ou 2222 suivis d'une pression sur la touche de champ A; ou de manière interne grâce aux codes 1111 ou 2222 suivis d'une pression sur la touche de champ B.

## **Programmation du AZ6300 (SD1+)**

Mettez le trigger/pont de polarité en commande négative

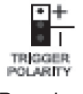

Branchez la ligne de téléphone analogique

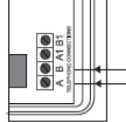

Prise de téléphone analogique

Prise de téléphone analogique

Mettez l'interrupteur DIP du microrupteur en mode Multi Deutschland/Finnland.

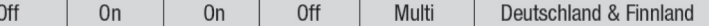

Branchez en pont la liaison Factory Default et maintenez ce branchement ; raccordez l'appareil au courant électrique.

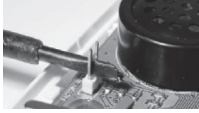

L'écran du SD1+ affiche maintenant PLEASE RECORD Initialisez alors le SD1+

Entrez un code d'accès valide  $\Box$   $\Box$   $\Box$  pour mettre la centrale en mode programmation (initialisation).

L'installation affiche Feuer (= incendie)

√

Vous êtes revenu en mode programmation

153 Programmation de la sortie supplémentaire 1

√ 12 Programmation de la sortie supplémentaire 1 sur Sabotagealarm folgend (= suite à alarme de sabotage)

L'installation affiche Sabo. Alarm

√

Vous êtes revenu en mode programmation

La programmation de la centrale est maintenant terminée, vous pouvez quitter le menu installation en tapant 9 9 √.

## **Programmation et changement d'utilisateurs**

2 utilisateurs peuvent être ajoutés. Les deux doivent pouvoir activer de manière externe et interne. Nom : Pierre Code 1: 1 1 1 1 Utilisateur principal Nom: Paul Code 2: 2 2 2 2 Le code installateur doit être changé en 3 3 3 3

## **Installation de l'utilisateur 2**

Entrée dans le menu utilisateur Saisissez le code 1 2 3 4. L'installation affiche Option? 4 L'installation affiche Code alt Tapez X002 pour l'utilisateur 2

√ L'installation affiche Ben.02

Vous pouvez changer le nom de l'utilisateur

Par exemple, pour PAUL: appuyez 2 fois sur la touche 7 pour afficher le P. Appuyez sur C pour passer à la lettre suivante. Appuyez 2 fois sur la touche 2 pour afficher le A, puis sur C pour passer à la lettre suivante, et ainsi de suite jusqu'à ce que le nom complet s'affiche.

√ L'installation affiche maintenant PAUL= --- 2 2 2 2

√

L'installation affiche maintenant BEREICH A B C D

A l'aide des touches de champ, vous pouvez masquer certains champs (ceux que l'utilisateur n'a pas le droit d'activer/désactiver)

√

Le code utilisateur de l'utilisateur 2 est maintenant 2 2 2 2

**Modification de l'utilisateur 1 (modification des codes des autres utilisateurs possible uniquement par l'utilisateur principal)**

Entrée dans le menu utilisateur Saisissez le code 1 2 3 4. L'installation affiche Option? 4 L'installation affiche Code alt Tapez 1234 pour le nouvel utilisateur 1

## **Exemple de branchement DEOL:**

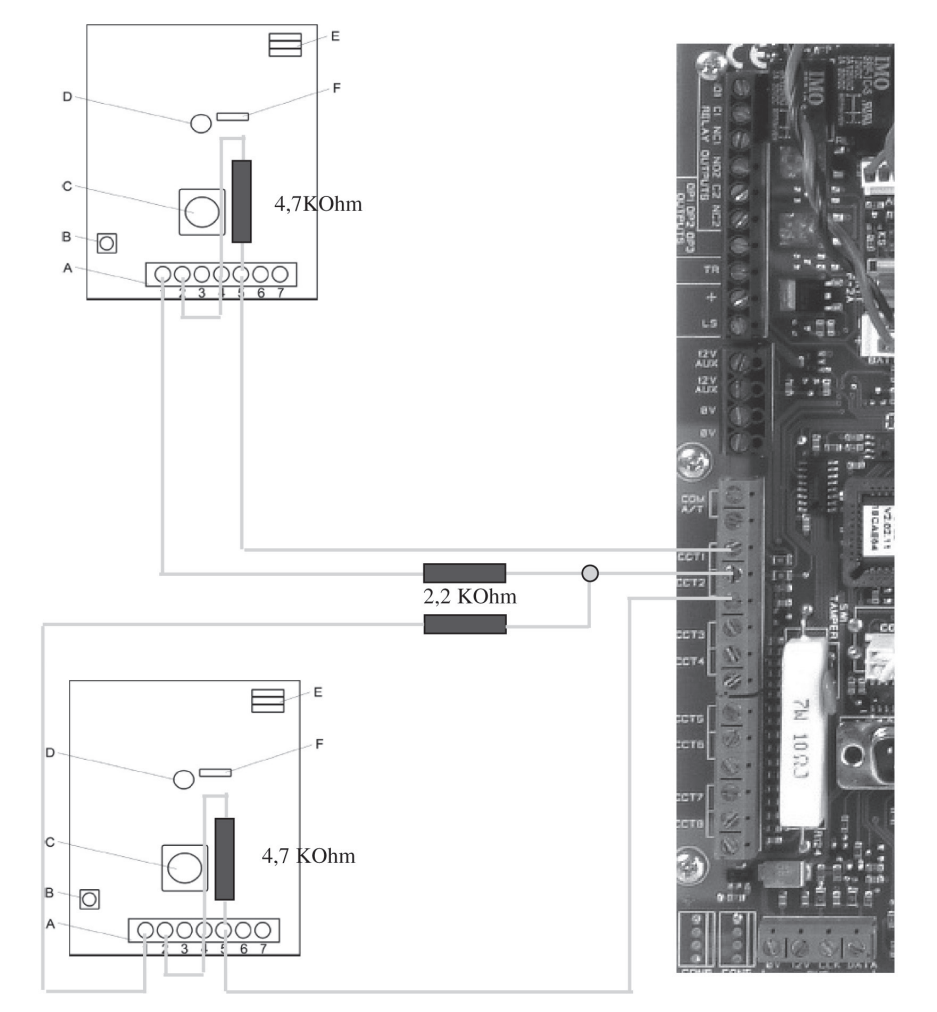

## **Branchement de plusieurs avertisseurs DEOL sur une ligne**

Tous les contacts de sabotage et les contacts d'alarme sont branchés en ligne. Une résistance de 2,2 KOhm est installée dans la ligne; la résistance de 4,7 KOhm est installée sur tous les contacts d'alarme. La borne 3 de l'avertisseur n'est pas utilisée et peut être utilisée comme borne de branchement supplémentaire.

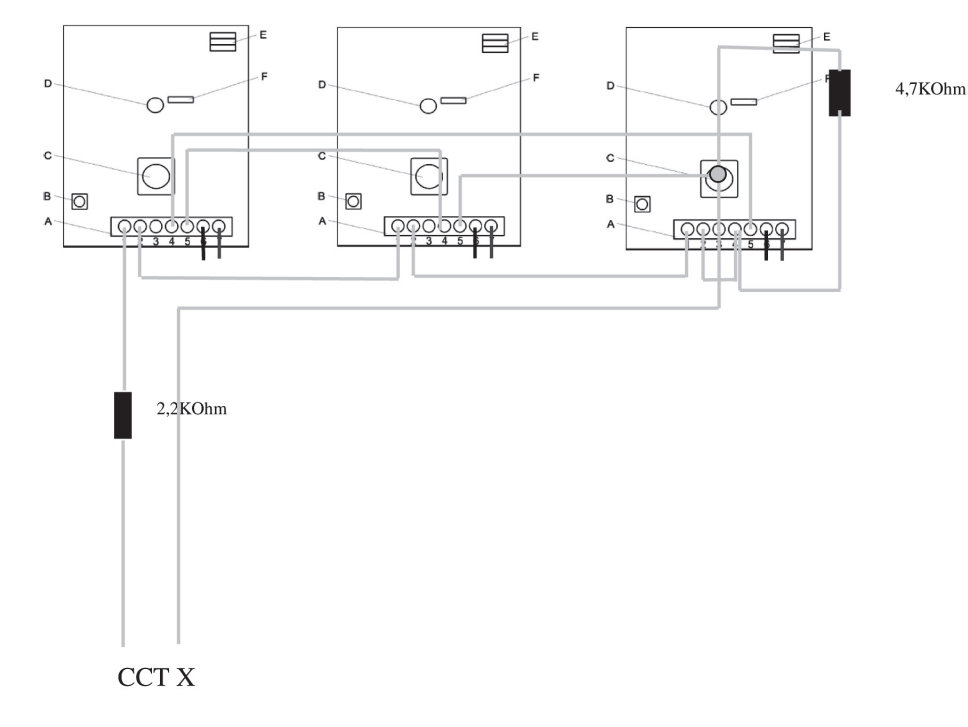

## **Raccordement d'un interrupteur à clé au Terxon**

**Modification du type de commutation (contact par impulsion / contact permanent)**

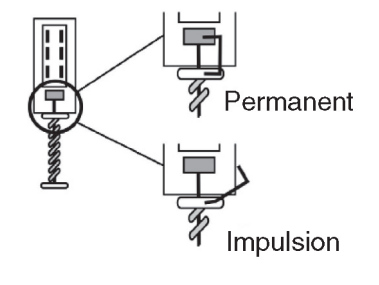

L'interrupteur à clé est livré réglé en mode «contact permanent». Pour passer en mode «Impulsion», enlevez la partie supérieure de la borne sur les boutons-poussoirs et placez-la sur le côté.

L'installation affiche maintenant A=AUSG.ZEIT √

044 Programmation du laps de temps pour l'activation complète

√ L'installation affiche AUSG.A = 45

 $\mathfrak{D}$ 

√

L'installation affiche AUSG.A = 20 (délai de 20 secondes pour entrer/sortir de la zone surveillée)

√ Programmation des temps d'entrée/sortie sur 20 secondes

060 Programmation du mode sortie pour activation interne √  $\Omega$ L'installation affiche maintenant B=EA

065 Programmation du laps de temps pour l'activation interne √ L'installation affiche maintenant AUSG.  $B = 45$  $\mathfrak{p}$ L'installation affiche AUSG.B = 20 (délai de 20 secondes pour entrer/sortir de la zone surveillée) √

## **Programmation de l'avertisseur extérieur**

## **Programmation de la sortie transistor 3 pour l'activation de la sirène extérieure SG1900**

083 Programmation de la sortie transistor OP3 comme sortie sirène √ 00 Programmation de la sortie comme sirène L'installation affiche Sirene √ √

Vous êtes revenu en mode programmation

## **Programmation de l'appareil permettant le choix de la langue AZ6300 (SD1+)**

**Programmation des sorties supplémentaires pour l'appareil permettant le choix de la langue SD1+**

151 Programmation de la sortie supplémentaire 1

√ 03 Programmation de la sortie supplémentaire 1 sur Einbruch folgend (= suite à intrusion) L'installation affiche Einbruch (= intrusion)

√ Vous êtes revenu en mode programmation

152 Programmation de la sortie supplémentaire 1

√ 01 Programmation de la sortie supplémentaire 1 sur Feuer folgend (= suite à incendie) L'installation affiche maintenant Aktiv1 abcd (la sortie impulsion se réfère aux quatre champs lors de l'activation)

Appuyez sur les touches de champ B C D L'installation affiche maintenant Aktiv1 a

√ √ √ √

Vous êtes revenu en mode programmation

**Programmation des sorties supplémentaires comme LED témoin d'interrupteur à clé (LED1) avec témoin de désactivation en impulsion**

155 Programmation de la sortie supplémentaire 5

√ 34 Programmation de la sortie supplémentaire 4 sur Deaktiv1 L'installation affiche maintenant Deaktiv1

√ 172 Programmation de la longueur de l'impulsion pour le signal de désactivation 10 Réglage de la longueur d'impulsion à 10 secondes (réglage possible de 0 à 12 secondes) L'installation affiche maintenant Deaktiv1 10

√ √

√

√ √

√ Vous êtes revenu en mode programmation

173 Attribution des champs de désactivation à la sortie impulsion

L'installation affiche maintenant Deaktiv1 abcd (la sortie impulsion se réfère aux quatre champs lors de l'activation) Appuyez sur les touches de champ B C D L'installation affiche maintenant Deaktiv1 a √

√ Vous êtes revenu en mode programmation

**Contrôle des sorties en commutation négative (en branchant contre la masse)**

159 Inverser les sorties supplémentaires

√ 0 0 Les sorties sont branchées contre la masse L'installation affiche maintenant INV AUSG AUS √ √

Vous êtes revenu en mode programmation

## **Programmation des options d'activation (temps d'entrée/sortie)**

**Programmation des temps d'entrée/sortie sur 20 secondes**

039 Programmation du mode sortie pour l'activation complète

√ 0

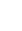

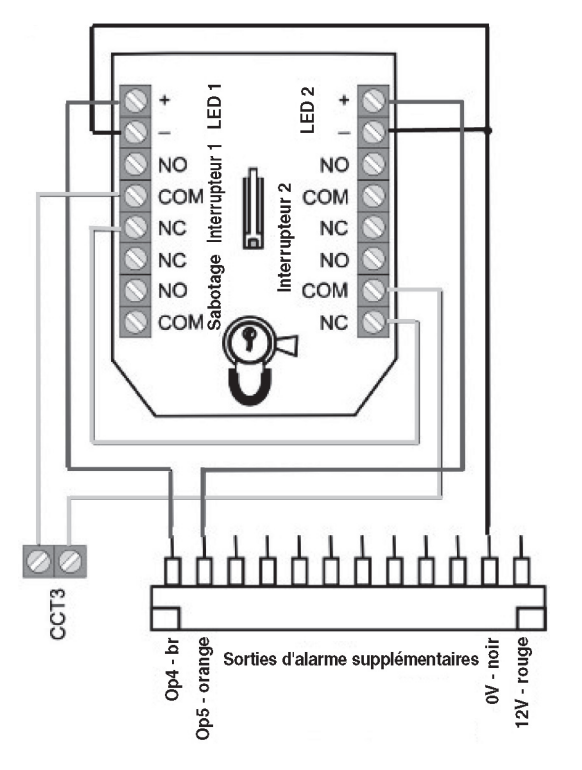

Exemple de programmation: zone 3 utilisée comme interrupteur à clé: Entrez le code installateur 0 7 8 9 0, puis 0 0 3 √ zone 3 (nom modifiable) √ 1 1 √

Programmation de la LED 1 comme voyant témoin de l'activation (LED allumée en continu), sur la sortie supplémentaire 1  $1.51\sqrt{13}\sqrt{1}$ 

Programmation de la LED 2 comme voyant témoin de la désactivation (LED allumée en continu), sur la sortie supplémentaire 2

151 √ 13 √

## Ou

Programmation de la LED 1 comme voyant témoin de l'activation pour un temps déterminé (impulsion) 151 √ 30 √

Programmation de la LED 2 comme voyant témoin de l'activation pour un temps déterminé (impulsion) 151 √ 34 √

## **Raccordement de l'appeleur automatique SD1+ (AZ6300)**

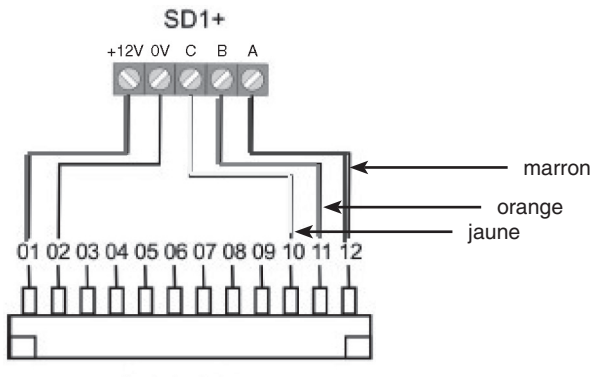

Centrale d'alarme

Marron = sortie supplémentaire 1 Orange = sortie supplémentaire 2 Jaune = sortie supplémentaire 3

**Exemple de programmation de l'appeleur/répondeur automatique AWAG AZ6300** Reportez-vous à la notice jointe pour la programmation du AZ6300

Code installateur: 0 7 8 9 0

Programmation de l'entrée A du AZ6300 sur la sortie supplémentaire 1 en cas d'intrusion

1 5 1 √ 03 √

Programmation de l'entrée A du AZ6300 sur la sortie supplémentaire 2 en cas d'incendie

152 √ 01 √

Programmation de l'entrée A du AZ6300 sur la sortie supplémentaire 3 en cas d'incident

152 √ 02 √

Contrôlez le potentiel des sorties supplémentaires et programmez-les en les branchant positif ou négatif (voir notice d'utilisation du AZ6300).

## **Branchement et programmation des différentes alarmes du Security Center**

## Généralité:

Les sabotages de la sirène doivent être branchés aux bornes TR et 0V; si vous n'utilisez pas de sirène ou si le sabotage n'est pas branché, raccordez ces deux contacts en pont !

## **Programmation de la zone 6 (détecteur de fumée, actif 24h/24)**

## $006\sqrt{ }$

Modifiez le nom de l'alarme en procédant comme suit: Appuyez 4 fois sur la touche 3 pour former le F. Modifiez toutes les lettres jusqu'à ce que le mot FUMEE apparaisse à l'écran. √

02 Programmation de la ligne d'avertissement comme détecteur de fumée L'installation affiche maintenant FE a (détecteur de fumée champ A) √

Vous êtes revenu en mode programmation

## **Programmation de la zone 7 (détecteur de fumée, actif 24h/24)**

## 0 0 7 √

Modifiez le nom de l'alarme en procédant comme suit: Appuyez 4 fois sur la touche 3 pour former le F. Modifiez toutes les lettres jusqu'à ce que le mot FUMEE apparaisse à l'écran. √ 02 Programmation de la ligne d'avertissement comme détecteur de fumée L'installation affiche maintenant FE a (détecteur de fumée champ A)

√ Vous êtes revenu en mode programmation

## **Programmation de la zone 8 (interrupteur à clé pour activer/désactiver)**

 $0.08 \sqrt{ }$ 

Modifiez le nom de l'alarme en procédant comme suit: Appuyez 4 fois sur la touche 4 pour former le I. Modifiez toutes les lettres jusqu'à ce que le mot INTERRUPTEUR apparaisse à l'écran. √ 11 Programmation de la ligne d'avertissement comme interrupteur à clé

L'installation affiche maintenant SS a (interrupteur à clé champ A)

√

Vous êtes revenu en mode programmation

## **Programmation des sorties supplémentaires comme LED témoin d'interrupteur à clé (LED2) avec témoin d'activation en impulsion**

154 Programmation de la sortie supplémentaire 4 √ 30 Programmation de la sortie supplémentaire 4 sur Aktiv1

L'installation affiche maintenant Aktiv1

√ 170 Programmation de la longueur de l'impulsion pour le signal d'activation 10 Réglage de la longueur d'impulsion à 10 secondes (réglage possible de 0 à 12 secondes) L'installation affiche maintenant Aktiv1 10

√ √ √ √

Vous êtes revenu en mode programmation

171 Attribution des champs d'activation à la sortie impulsion

A si le champ A est pris comme champ interne B si le champ B est pris comme champ interne L'installation affiche maintenant SO b (alarme instantanée B interne) √

Vous êtes revenu en mode programmation

**Programmation de la zone 3 (détecteur de mouvement couloir) avec laps de temps à l'entrée et à la sortie (étant donné qu'il est nécessaire de traverser le couloir pour désactiver l'installation)**

## $0.03 \sqrt{ }$

Modifiez le nom de l'alarme en procédant comme suit: Appuyez 4 fois sur la touche 2 pour former le C. Modifiez toutes les lettres jusqu'à ce que le mot COULOIR apparaisse à l'écran. Modifiez le nom de l'alarme en procédant comme suit: √ 05 Programmation de la ligne d'avertissement comme alarme d'entrée/sortie

L'installation affiche maintenant EA (alarme immédiate champ A) A si le champ A est pris comme champ interne B si le champ B est pris comme champ interne L'installation affiche maintenant EA b (alarme immédiate champ B interne) √

Vous êtes revenu en mode programmation

## **Programmation de la zone 4 (contact magnétique portes) avec laps de temps à l'entrée et à la sortie (étant donné qu'il est déclenché lors de l'entrée/sortie)**

## $0.04 \sqrt{ }$

Modifiez le nom de l'alarme en procédant comme suit: Appuyez 2 fois sur la touche 7 pour former le P. Modifiez toutes les lettres jusqu'à ce que le mot PORTE apparaisse à l'écran. √ 05 Programmation de la ligne d'avertissement comme alarme d'entrée/sortie L'installation affiche maintenant EA (alarme immédiate champ A) A si le champ A est pris comme champ interne B si le champ B est pris comme champ interne L'installation affiche maintenant EA b (alarme immédiate champ B interne) √

Vous êtes revenu en mode programmation

## **Programmation de la zone 5 (contact magnétique porte de la cave)**

## $0.05 \sqrt{ }$

Modifiez le nom de l'alarme en procédant comme suit: Appuyez 4 fois sur la touche 2 pour former le C. Modifiez toutes les lettres jusqu'à ce que le mot CAVE apparaisse à l'écran. √ 03 Programmation de la ligne d'avertissement comme alarme immédiate L'installation affiche maintenant SO (alarme immédiate champ A) A si le champ A est pris comme champ interne B si le champ B est pris comme champ interne L'installation affiche maintenant SO b (alarme immédiate champ B interne) √ Vous êtes revenu en mode programmation

## *SG1900*

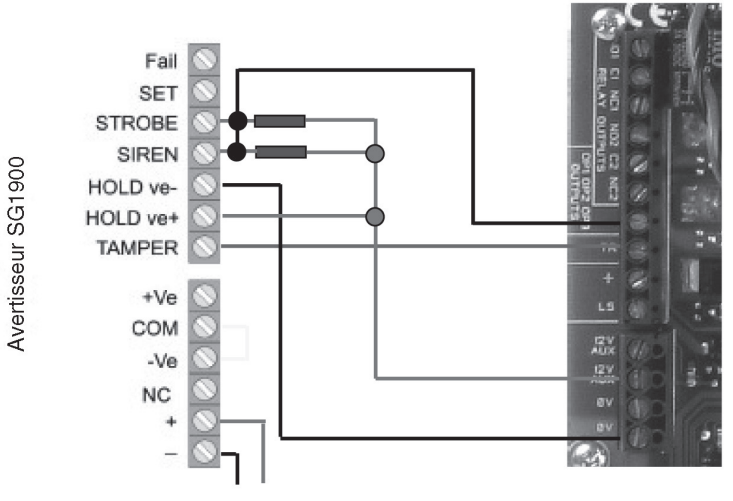

**Batterie** 

**Programmation de la sirène:** Code installateur : 0 7 8 9 0 Programmation de la sortie OP3 0 8 3 √ 08 √ Quitter le menu installateur 99 √

## *SG1650 / SG1660*

Raccordement masse flash (SG 1660)

- Raccordement flash 12V (SG1660)
- Raccordement masse sirène Raccordement sirène 12V

Non utilisé

- Contact de couvercle NC
- Contact de couvercle NC
- Contact anti-arrachement du mur (interne)
- Contact anti-arrachement du mur (interne)

Contact anti-arrachement du mur (interne)

## **Programmation de la sirène:**

Code installateur: 0 7 8 9 0 Programmation de la sortie OP1 comme suivant le flash  $0.81 \sqrt{0.81}$ Programmation de la sortie OP2 comme sirène  $0.82 \sqrt{00}$ Quitter le menu installation 99 √

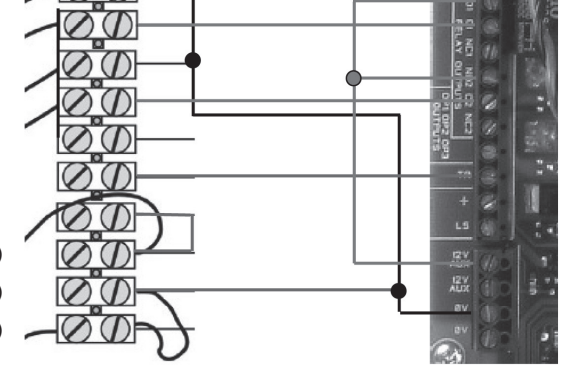

## *SG1710*

Le SG1710 peut être activé de différentes facons: a) par un signal d'entrée correspondant aux bornes A b) en enlevant la tension d'alimentation aux bornes +N c) par un sabotage interne (uniquement en mode automatique)

Le branchement présenté en exemple est réalisé en mode normal. Formez le pont G, enlevez le pont GND et Mode. Enlevez le pont T.

Reportez-vous à la notice d'utilisation de la sirène pour plus d'informations sur les ponts.

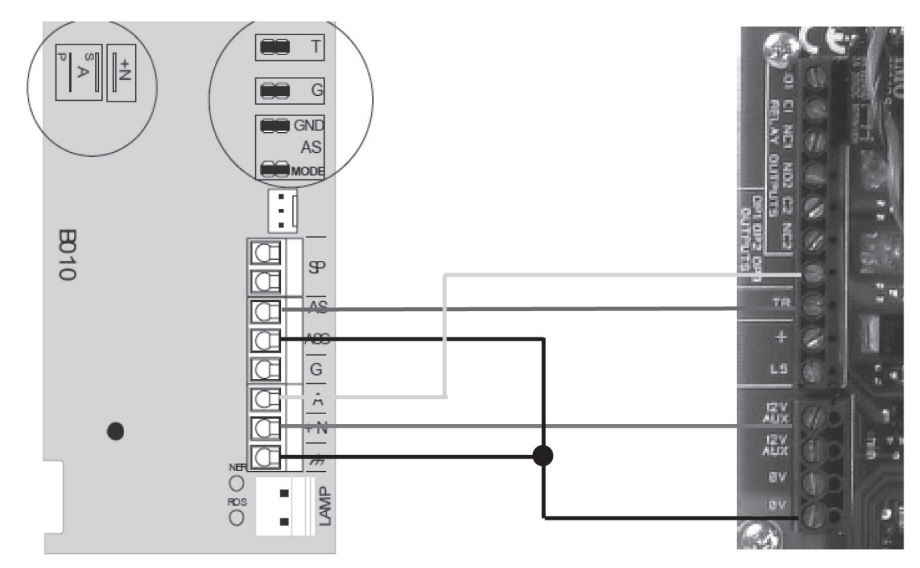

**Programmation de la sirène**:

Code installateur: 0 7 8 9 0 Programmation de la sortie OP3  $0.8.3 \sqrt{0.8}$  √ Quitter le menu installateur 99 √

## **Exemple de programmation et de branchement d'un appareil de surveillance simple avec interrupteur à clé et alarme**

## **Respectez les instructions suivantes pour programmer l'installation:**

- Les deux avertisseurs d'incendie doivent être programmés sur 24h et leur propre signal doit être enlevé du SD1+.

- Les détecteurs de mouvement du couloir et du salon, et les contacts magnétiques port d'entrée et portes de la cave doivent pouvoir être activés de l'intérieur, afin que le client puisse activer l'installation en interne lorsqu'il se trouve à l'étage. L'activation prend environ 20 secondes. De la même façon, un laps de temps de 20 secondes s'écoule avant la désactivation, afin que le client ait la possibilité de désactiver l'installation après avoir pénétré au rez-de-chaussée.
- En cas d'absence de la maison, l'installation doit être activée grâce à l'interrupteur à clé. Une LED s'allume pendant 10 secondes pour confirmer le mode Activé/Désactivé quand l'interrupteur à clé a été actionné (LED1 pour «Activé», LED2 pour «Désactivé»).
- Lors de l'activation/désactivation, un temps de retard de 20 secondes doit également être programmé, pour qu'une activation/désactivation de l'installation par code soit possible. Les avertisseurs contacts magnétiques de la porte et les détecteurs de mouvement du couloir sont déclenchés dès qu'on touche à l'installation.
- Un avertisseur SG1900 doit être monté à l'extérieur du bâtiment.
- Le SD1+ doit pouvoir signaler les incendies et les intrusions.
- Les avertisseurs doivent être branchés en NC, l'utilisation de résistances n'est pas nécessaire.

## **Programmation:**

Entrée dans le menu programmation: Saisissez 0 7 8 9 0 sur l'organe de commande

## **Programmation des zones (alarmes)**

## **Programmation zone 1 (détecteur de mouvement à l'étage), avec alarme immédiate (l'alarme n'étant pas activée en interne)**

## $0.01 \sqrt{ }$

Modifiez le nom de l'alarme en procédant comme suit:

Pour changer la première lettre en E, appuyez 3 fois sur la touche 3 ; appuyez sur C pour passer à la lettre suivante. Appuyez deux fois sur la touche 8 pour former un T ; appuyez sur 0 pour laisser un espace. «ET» apparaît à l'écran.

Appuyez sur √

03 Programmation de la ligne d'avertissement en tant qu'alarme instantanée L'installation affiche maintenant SO a (alarme immédiate a)

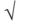

Vous êtes revenu en mode programmation

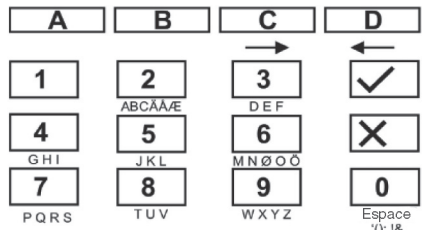

Utilisez le clavier pour saisir les noms des zones (12 caractères maximum)

## **Programmation de la zone 2 (détecteur de mouvement dans le salon)**

## 002 √

Modifiez le nom de l'alarme en procédant comme suit:

Appuyez 5 fois sur la touche 7 pour former le S

Appuyez sur C pour passer à la lettre suivante.

Appuyez 2 fois sur la touche 2 pour former la lettre A

Appuyez sur la touche C pour passer à la lettre suivante.

Appuyez 4 fois sur la touche 5 pour former le L, et ainsi de suite jusqu'à ce que le mot SALON apparaisse à l'écran.

√ 03 Programmation de la ligne d'avertissement en tant qu'alarme instantanée L'installation affiche maintenant SO a (alarme instantanée A)